## THD Registers

THD is a measurement of the harmonic distortion of a signal given it's fundamental frequency, and thus may be larger than 100%. If there is insufficient amperage on a CT or the circuit is not active, the noise may calculate to high percentages.

THD is typical on current waveforms depending on the load and is not always a cause for concern.

The eGauge can calculate Total Harmonic Distortion (THD) on a given CT or voltage reference. Each THD measurement will use one physical register.

The eGauge can measure up to the 10th harmonic. To measure THD,

- 1. Navigate to **Settings -> Installation**
- 2. Under **Registers**, click the "Add Registers" button
- 3. Name the register as appropriate
- 4. Using the dropdown menu, change the register type from  $\boxed{P}$  to  $\boxed{=}$
- 5. A second dropdown menu will appear. Select the unit type to "total harm. dist" or "THD [%]"

In the formula field, enter the following: THD(**Hz**, chan("**XX**")) where **Hz** is the system frequency in Hz and **XX** represents either a CT (CT1, CT2, CT3, etc) or a voltage reference (L1, L2, L3).

Click "Save" at the bottom of the page when finished (valid credentials required)

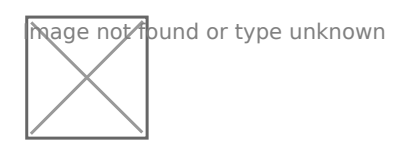

Sample THD Register for CT1 on a 60Hz system

## **Firmware 4.0 and later:**

CTx channel names have been replaced with Sx channel names. Thus, instead of using  $\boxed{\text{chan("CT1")}}$ , use  $\vert$  chan("S1") . Configuration is otherwise identical:

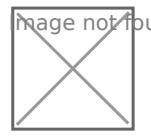

## See also

[eGauge Waveform](https://kb.egauge.net/books/egauge-meter-ui/page/waveform-view) View

Please vkbitegauge.net the most up-to-date documentation.